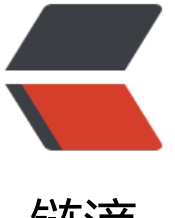

链滴

## centos 使用 yum [安装或](https://ld246.com)者更新时总是提示 被 PackageKit 占用

作者: lumesGit

- 原文链接:https://ld246.com/article/1576328069510
- 来源网站: [链滴](https://ld246.com/member/lumesGit)
- 许可协议:[署名-相同方式共享 4.0 国际 \(CC BY-SA 4.0\)](https://ld246.com/article/1576328069510)

<p>使用 yum 安装或更新软件时总是提示 yum 被 PackageKit 锁定占用</p> <pre><code class="highlight-chroma"><span class="highlight-line"><span class="highlight cl">Existing lock /var/run/yum.pid: another copy is running as pid 3053. </span></span><span class="highlight-line"><span class="highlight-cl">Another app is cur ently holding the yum lock; waiting for it to exit... </span></span><span class="highlight-line"><span class="highlight-cl">The other applicat on is: PackageKit </span></span><span class="highlight-line"><span class="highlight-cl">Memory : 37 M R S ( 1.6 GB VSZ) </span></span><span class="highlight-line"><span class="highlight-cl">Started: Sun Jan 2 16:11:53 2019 - 14:44 ago </span></span><span class="highlight-line"><span class="highlight-cl">State : Sleeping, p d: 13090 </span></span></code></pre> <p>这种情况一般出现刚安装完系统,由于系统镜像较早,yum 组件的库比较老,PackageKit 时 y m 的离线更新组件包,这个时候就会出现大量的更新。可以通过设置不启用 PackageKit:<br> 修改/etc/yum/pluginconf.d/refresh-packagekit.conf, 并更改 enabled 为 0, 1 代表启用。</p> <p><img src="https://ld246.com/images/img-loading.svg" alt="image.png" data-src="https: /b3logfile.com/file/2019/12/image-02ba9ec9.png?imageView2/2/interlace/1/format/jpg"><b > 然后杀掉休眠的 PackageKit 进程</p> <p><code>[root@localhost ~]# kill -9 13090</code></p> <p>也可以直接通过命令禁止的方式:</p> <pre><code class="highlight-chroma"><span class="highlight-line"><span class="highlight cl">[root@localhost ~]# systemctl stop packagekit </span></span><span class="highlight-line"><span class="highlight-cl">  $\langle$ span> $\langle$ span> $\langle$ span class="highlight-line"> $\langle$ span class="highlight-cl">[root@localhost  $\sim$ # systemctl disable packagekit </span></span><span class="highlight-line"><span class="highlight-cl">  $\langle$ span> $\langle$ span> $\langle$ span class="highlight-line"> $\langle$ span class="highlight-cl">[root@localhost  $\sim$ # yum remove PackageKit </span></span></code></pre> <p>当然禁止之后,由于组件库较旧,建议手动更新下:</p> <p><code>yum update</code></p> <p><img src="https://ld246.com/images/img-loading.svg" alt="image.png" data-src="https: /b3logfile.com/file/2019/12/image-6ef47340.png?imageView2/2/interlace/1/format/jpg"></ >

<p>完成之后即可!</p>